# **CONTACTS**

**Direction des Systèmes d'Information et du Numérique (DSIN)** Bâtiment C— 2ème étage

Pour toute demande de renseignement ou d'assistance :

**[https://isca.insa](https://isca.insa-strasbourg.fr)-strasbourg.fr Mel. : dsin.support@insa-strasbourg.fr Bureau C2.09**

# **ATTENTION**

L'INSA Strasbourg est régulièrement la cible de filoutage, d'usurpation d'identité. Assurez vous d'être sur le serveur d'authentification de l'INSA Strasbourg ou de l'origine du mel vous demandant des informations personnelles. Soyez vigilant et au moindre doute, contacteznous.

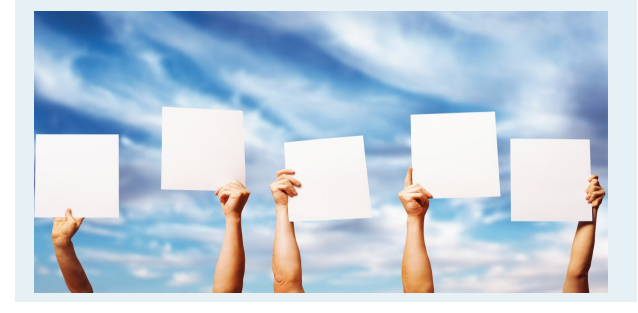

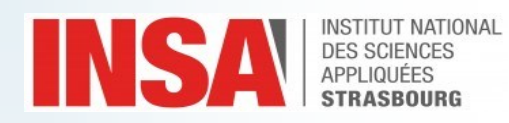

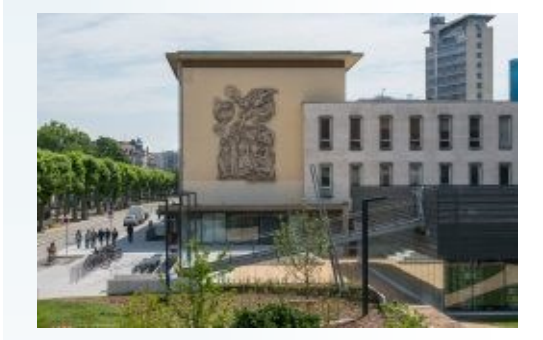

# INSA Strasbourg

24 Bld de la victoire 67084 Strasbourg https://www.insa-strasbourg.fr

**Rejoignez-nous sur les réseaux sociaux :**

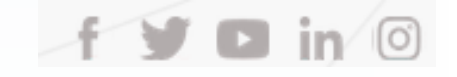

# Kit démarrage informatiqué nouvel arrivant

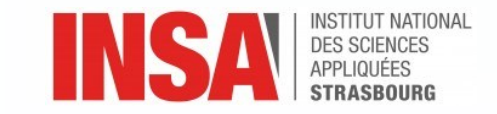

*[https://isca.insa](https://isca.insa-strasbourg.fr)-strasbourg.fr*

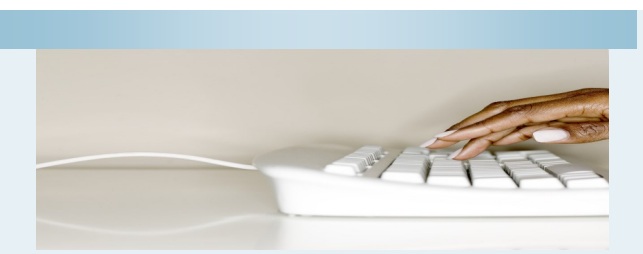

## Activer votre compte

#### **Etape 1 : Identification**

Après avoir effectué les démarches administratives d'arrivée à l'INSA Strasbourg, un compte informatique personnel vous est délivré.

Celui-ci vous donne accès à un ensemble de services numériques mis à votre disposition par l'INSA.

## **Le couple identifiant/mot de passe vous permet d'accéder aussi bien aux postes informatiques qu'aux services en ligne de l'INSA**.

Votre identifiant est unique (limité à 16 caractères). Il se compose de la 1ère lettre de votre prénom suivi de votre nom usuel et d'un nombre sous la forme de deux chiffres : **pnom01**

Votre adresse électronique INSA constituée à partir de votre prénom et de votre nom, est de la forme :  **prenom.nom@insa-strasbourg.fr**

**Vous retrouvez ces informations sur le document à télécharger en vous connectant à l'application de préinscription [Coriandre](https://apps.insa-strasbourg.fr/cgi-bin/WebObjects/coriandre-iaweb.woa/wa/preInscription)** puis cliquez sur l'onglet "Rapport"

## **Etape 2 : Initialiser/changer le mot de passe Votre mot de passe est à initialiser lors de la première connexion**

Pour choisir votre mot de passe, connectez-vous à l'application de gestion de profil :

## https://www.insa-[strasbourg.fr/profil](https://www.insa-strasbourg.fr/profil)

Cliquez sur « Vous n'[avez pas ou plus de mot de passe](https://www.insa-strasbourg.fr/profil) », [saisissez votre login et répondez à la question secrète.](https://www.insa-strasbourg.fr/profil) [Vous êtes dirigé vers l](https://www.insa-strasbourg.fr/profil)'onglet « Comptes ». Cliquez sur le bouton « Changer le mot de passe [» en respectant les règles](https://www.insa-strasbourg.fr/profil)  [indiquées. Profitez](https://www.insa-strasbourg.fr/profil)-en pour changer également votre question secrète.

# Utiliser la messagérie

Votre messagerie peut être accessible de deux manières différentes :

#### **En utilisant un simple navigateur Internet**

Ce mode est le mode à privilégier. Connectez-vous à l'adresse :

[https://www.insa](https://www.insa-strasbourg.fr)-strasbourg.fr

puis cliquez sur le lien : « Webmail » en bas de la page. Ou directement à l'adresse :

[https://partage.insa](https://partage.insa-strasbourg.fr)-strasbourg.fr

Cette plateforme collaborative offre à la fois une messagerie électronique (Webmail), un agenda, et un carnet d'adresses. Elle permet aussi de partager une partie ou l'ensemble de votre agenda et carnet d'adresses entre utilisateurs authentifiés ou anonymes.

Ce mode de consultation est conseillé si vous vous déplacez, ou êtes amené à utiliser un ordinateur qui ne vous appartient pas.

. Nom d'utilisateur = identifiant (sous la forme pnom01) . Mot de passe = votre mot de passe

## **En utilisant un logiciel de messagerie tel que Mozilla Thunderbird, Microsoft Outlook, etc…**

Ce mode de consultation est conseillé à partir d'un poste personnel.

. Nom d'utilisateur = votre adresse INSA Strasbourg complète (sous la forme prenom.nom@insa-strasbourg.fr) . Mot de passe = votre mot de passe . Nom du serveur : partage.insa-strasbourg.fr . Serveur entrant (impas) : partage.insa-strasbourg.fr— Sécurité SSL/TLS—Port 993 . Serveur sortant (smtps) : partage.insa-strasbourg.fr – Sécurité TLS – Port 587

**L'INSA de Strasbourg ne communique que sur votre adresse email INSA : prenom.nom@insa-strasbourg.fr**

## Les principaux sérvices numériques

**Munissez vous de vos identifiants INSA pour accéder à ces services**

**Emploi du temps :** [https://edt.insa](https://edt.insa-strasbourg.fr)-strasbourg.fr Permet de consulter son emploi du temps La consultation de l'emploi du temps pourra également se faire sur votre smartphone (cf site forum-dsin ci-dessous) **Portail numérique :** https://www.insa-[strasbourg.fr/portail](https://www.insa-strasbourg.fr/portail-sve)-sve Permet de retrouver votre certificat de scolarité, vos relevés de notes et attestations diverses **Cours en ligne :** [https://moodle.insa](https://moodle.insa-strasbourg.fr)-strasbourg.fr **Vidéos POD en ligne :** [https://videos.insa](https://videos.insa-strasbourg.fr/)-strasbourg.fr/ **Plateforme de certification des compétences numériques :**  <https://pix.fr/>

**Accès au Wifi :** Si vous souhaitez accéder au réseau Wi-Fi du site Alsacien, vous retrouverez toutes les informations de paramétrage à l'adresse :

[https://documentation.unistra.fr/Catalogue/Infrastructures](https://services-numeriques.unistra.fr/documentations/toutes-les-documentations/services-dinfrastructure-et-reseau/service-wi-fi.html)reseau/osiris/Wi-[Fi/co/guide.html](https://services-numeriques.unistra.fr/documentations/toutes-les-documentations/services-dinfrastructure-et-reseau/service-wi-fi.html)

## La documentation technique

Documentations techniques et manuels utilisateurs sont consultables à l'adresse suivante : [https://forum](https://forum-dsin.insa-strasbourg.fr/)-dsin.insa[strasbourg.fr](https://forum-dsin.insa-strasbourg.fr/)

## Gérer sa carte Pass-Campus

Lors de votre 1ère inscription à l'INSA Strasbourg, il vous est délivré une carte PassCampus vous offrant différents services comme l'emprunt de livres dans les différentes bibliothèques du site Alsacien ou le paiement de vos repas aux restaurants universitaires par exemple.

Vous trouverez réponse à toutes vos questions concernant votre PassCampus à l'adresse :

### <https://www.passcampus.fr/etudiant>

et pour accéder directement à la gestion de votre compte Izly une fois celui-ci activé :

https://mon-[espace.izly.fr](https://mon-espace.izly.fr)